## **Instrukcja zapisywania się na turnieje BBO**

## W momencie zapisywania się na turniej obie osoby muszą być zalogowane do BBO!

1. Po zalogowaniu się na stronie bridgebase.com powinniśmy zobaczyć poniższe okno. Wybieramy opcję "Competetive".

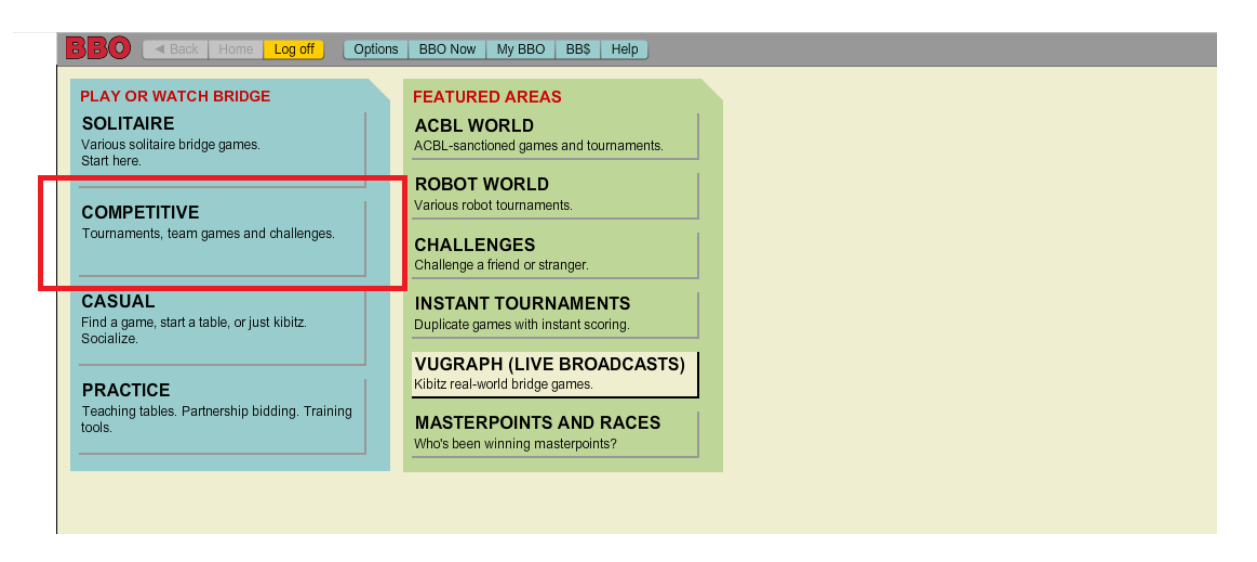

2. Następnie wybieramy opcję turnieje.

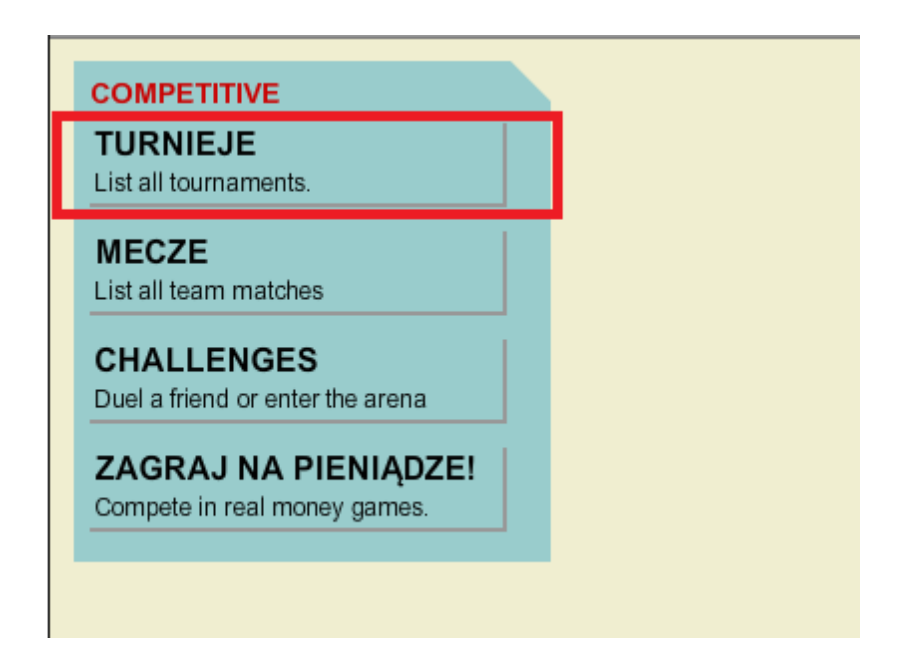

## 3. I klikamyBezpłatne turnieje

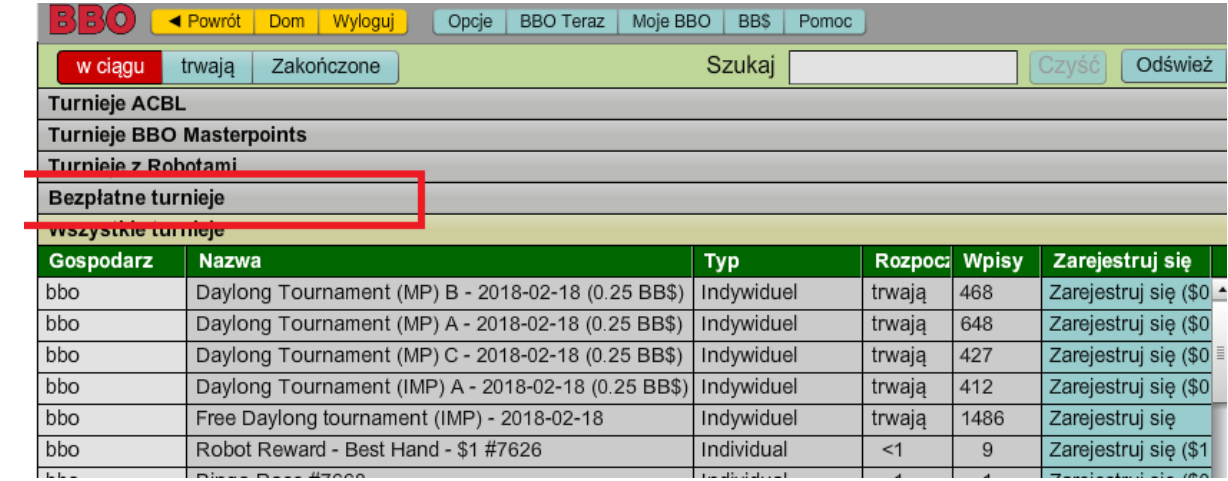

4. Pojawi się lista turniejów rozpoczynających się w ciągu dwóch godzin. Znajdujemy turniej, który ma w nazwie Naukabrydza.pl i klikamy *zarejestruj się* (po prawej stronie).

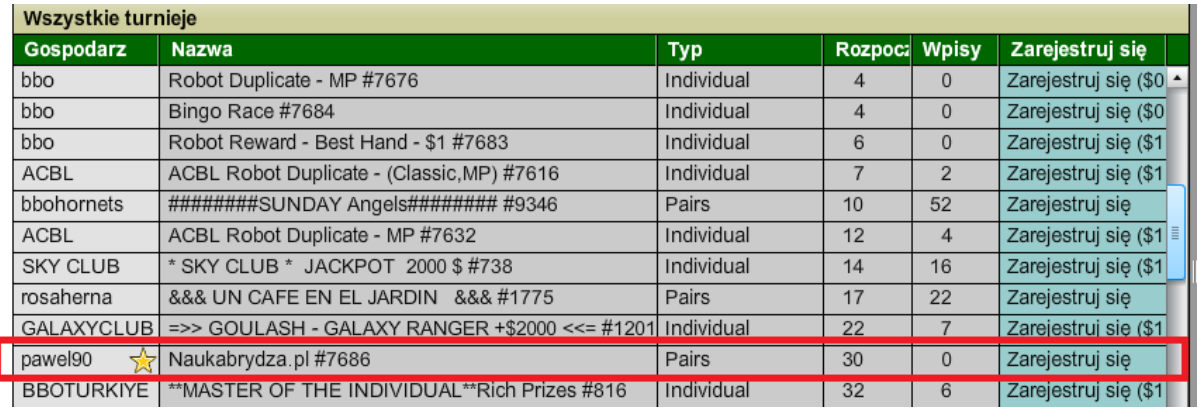

5. W okienku, które się pojawi musimy wpisać login swojego partnera, a następnie kliknąć *zaproszenie.*

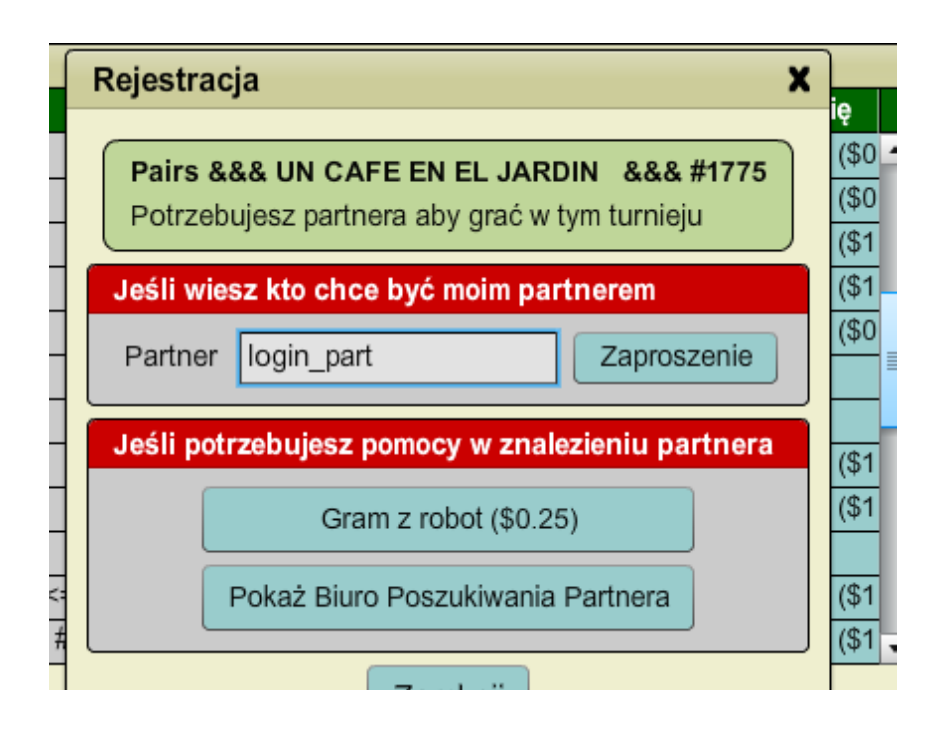

W tym momencie w przeglądarce Twojego partnera pojawi się propozycja gry od Ciebie.

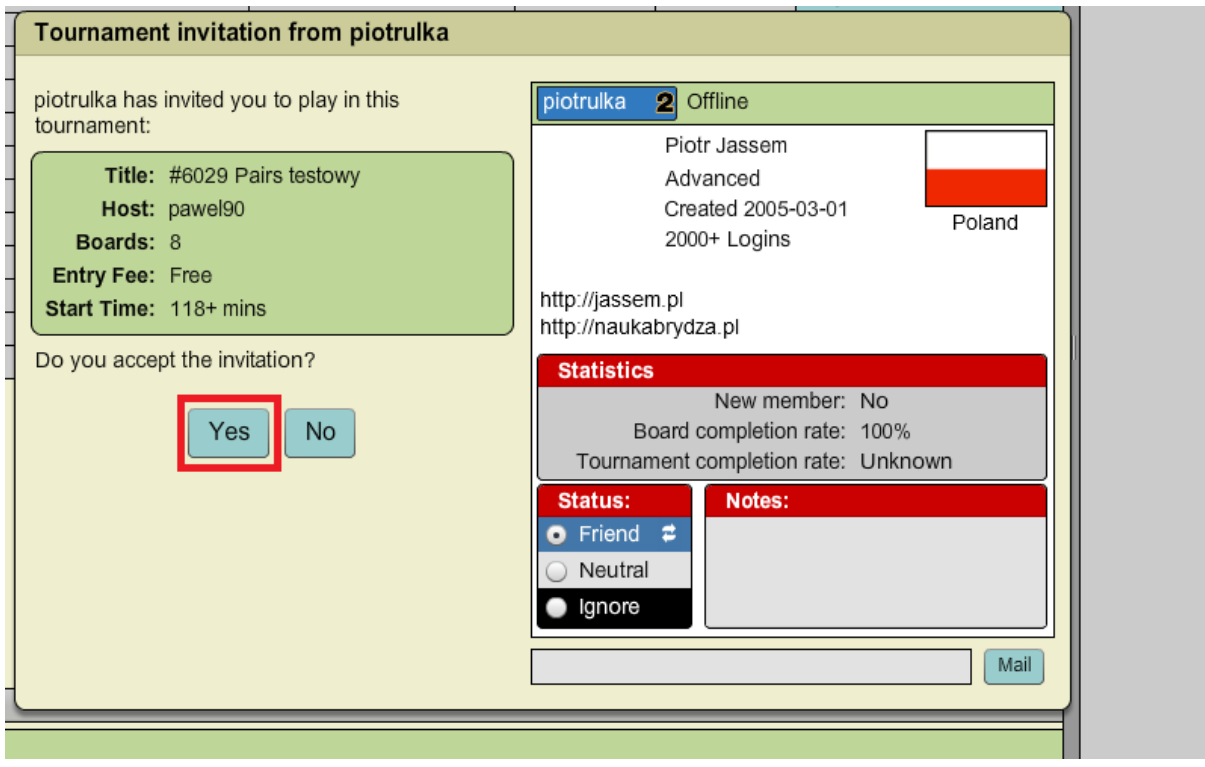

Klikamy yes, co sprawia że jesteśmy zapisani na turniej. W momencie startu zawodów nie musimy już wykonywać żadnej akcji – aplikacja sama przeniesie nas do stolika. Prosimy by pamiętać, że musimy być zalogowani o godzinie 20:30!

## **Instrukcja znajdywania partnera na turniej**

Powtarzamy kroki 1-4, aż zobaczymy okno

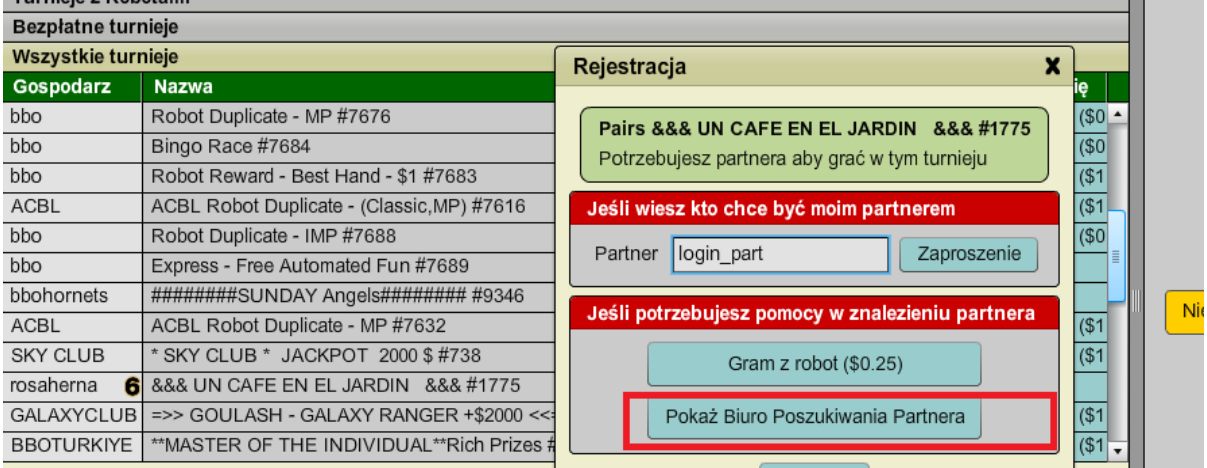

Klikamy opcję "Pokaż biuro poszukiwania partnera".

Pokaże nam się lista aktualnie poszukujących partnera:

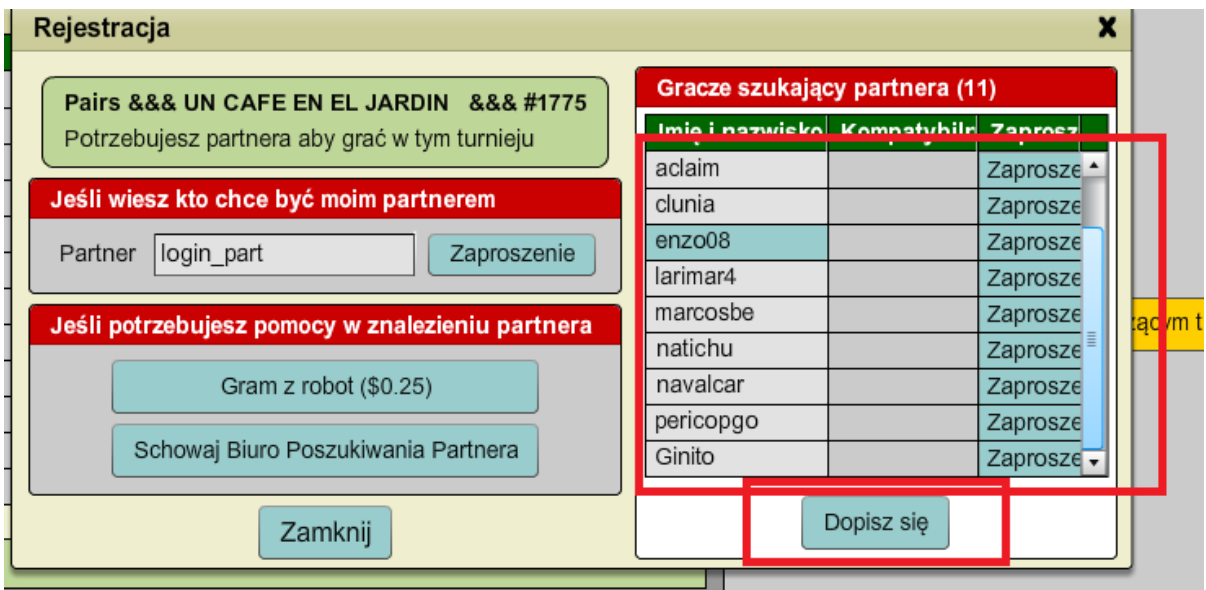

Możemy zaprosić dowolną osobę z listy klikająć "zaproszenie" lub dopisać się do listy i czekać, aż ktoś nas zaprosi korzystając z przycisku "Dopisz się".